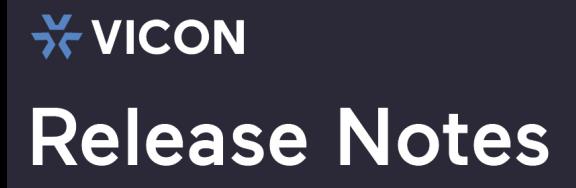

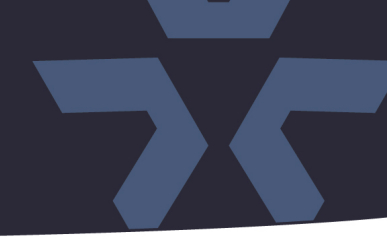

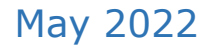

### Updated IP Toolbox Utility for V2000 and V2100 Series Cameras

#### General Description

Vicon has released an updated version of the IP Toolbox utility for the cameras listed below. The IP Toolbox utility is used to discover V2000 and V2100 series camera in the network, configure network parameters, update camera firmware, and reset/reboot the cameras.

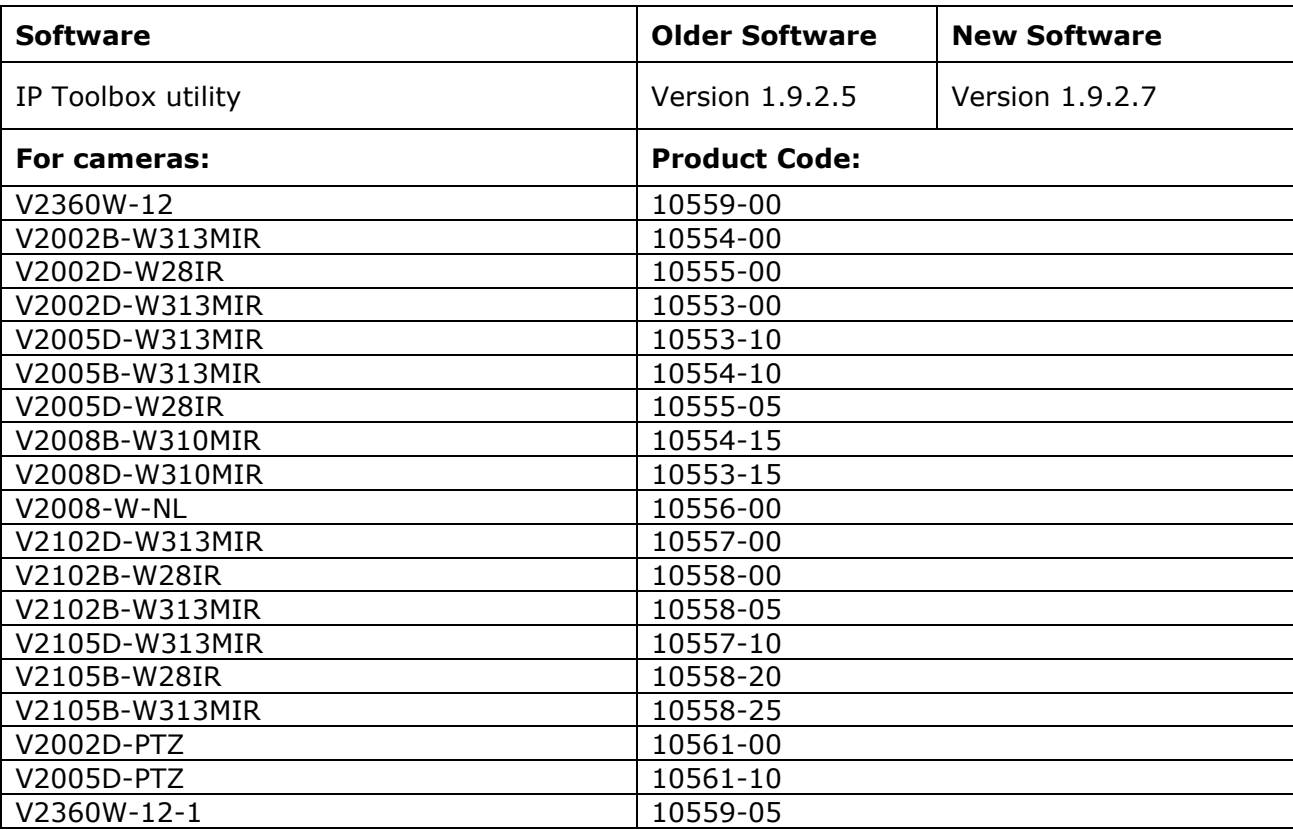

IP Toolbox 1.9.2.7 is available on Vicon's website

#### Vicon Production

The latest firmware for the discovery tool is available on Vicon's website.

Please review the installation instructions described at the end of this document.

## ☆ VICON **Release Notes**

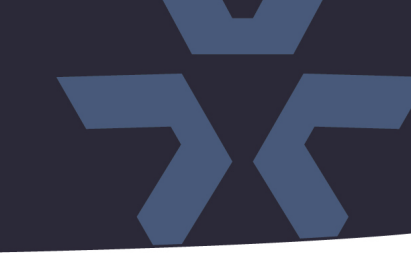

#### **New Features**

Support for new model. The utility now supports new camera model V2360W-12-1.

#### **Fixed Issues**

#### Default browser.

Previous versions of IP Toolbox would open the camera interface in Internet Explorer, regardless of the default web browser on the host PC. This has been corrected. When clicking on a camera, it will now open the camera in the default web browser of the host PC.

#### Open without credentials.

Previous versions of IP Toolbox would not open the web interface of the camera unless the correct credentials are provided. Then, in the web interface of the camera, the credentials need to be entered once again. This has been corrected. The utility now opens the camera web interface without credentials, and then the credentials need to be entered once in the camera web interface.

#### **Known Issues**

#### Discovering cameras with a link-local address.

When cameras are in the network, and they are set for DHCP (which is the default state), they will try to get an IP address from a DHCP address. When no DHCP server is available, the camera will use a self-assigned (link-local) address in the range 169.254.0.1-169.254.255.254. In this state, it will take very long to update firmware on a group of cameras simultaneously. It is recommended to have a DHCP server connected or set a fixed IP address before updating multiple cameras simultaneously.

# **Release Notes**

**X-VICON** 

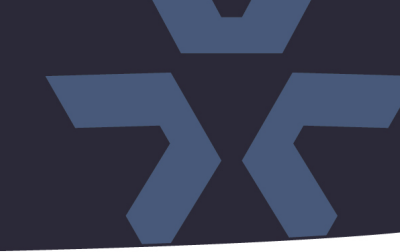

#### **Installing the Updated Firmware**

The IP Toolbox utility is available on Vicon's website from the Software Downloads page. A link is provided below.

[https://www.vicon-security.com/software-downloads-library/vicon-camera-software/#post-id](https://nam02.safelinks.protection.outlook.com/?url=https%3A%2F%2Fwww.vicon-security.com%2Fsoftware-downloads-library%2Fvicon-camera-software%2F%23post-id-discovery-tools&data=05%7C01%7CWBrickman%40vicon-security.com%7C893bf60146dc4072f88908da38045d81%7Ccebf42d01f5f47b3a3e56b87f5486f4e%7C0%7C0%7C637883888664422783%7CUnknown%7CTWFpbGZsb3d8eyJWIjoiMC4wLjAwMDAiLCJQIjoiV2luMzIiLCJBTiI6Ik1haWwiLCJXVCI6Mn0%3D%7C3000%7C%7C%7C&sdata=U00duCcOcv31UXVxjK6Y2BiDy9mr1v1DLDP0%2BMA1UTk%3D&reserved=0)[discovery-tools](https://nam02.safelinks.protection.outlook.com/?url=https%3A%2F%2Fwww.vicon-security.com%2Fsoftware-downloads-library%2Fvicon-camera-software%2F%23post-id-discovery-tools&data=05%7C01%7CWBrickman%40vicon-security.com%7C893bf60146dc4072f88908da38045d81%7Ccebf42d01f5f47b3a3e56b87f5486f4e%7C0%7C0%7C637883888664422783%7CUnknown%7CTWFpbGZsb3d8eyJWIjoiMC4wLjAwMDAiLCJQIjoiV2luMzIiLCJBTiI6Ik1haWwiLCJXVCI6Mn0%3D%7C3000%7C%7C%7C&sdata=U00duCcOcv31UXVxjK6Y2BiDy9mr1v1DLDP0%2BMA1UTk%3D&reserved=0)

- Download the software to your PC. Unzip the file if necessary.
- Execute the software installer "IP Toolbox.msi".
- Start IP Toolbox and discover cameras in the network.

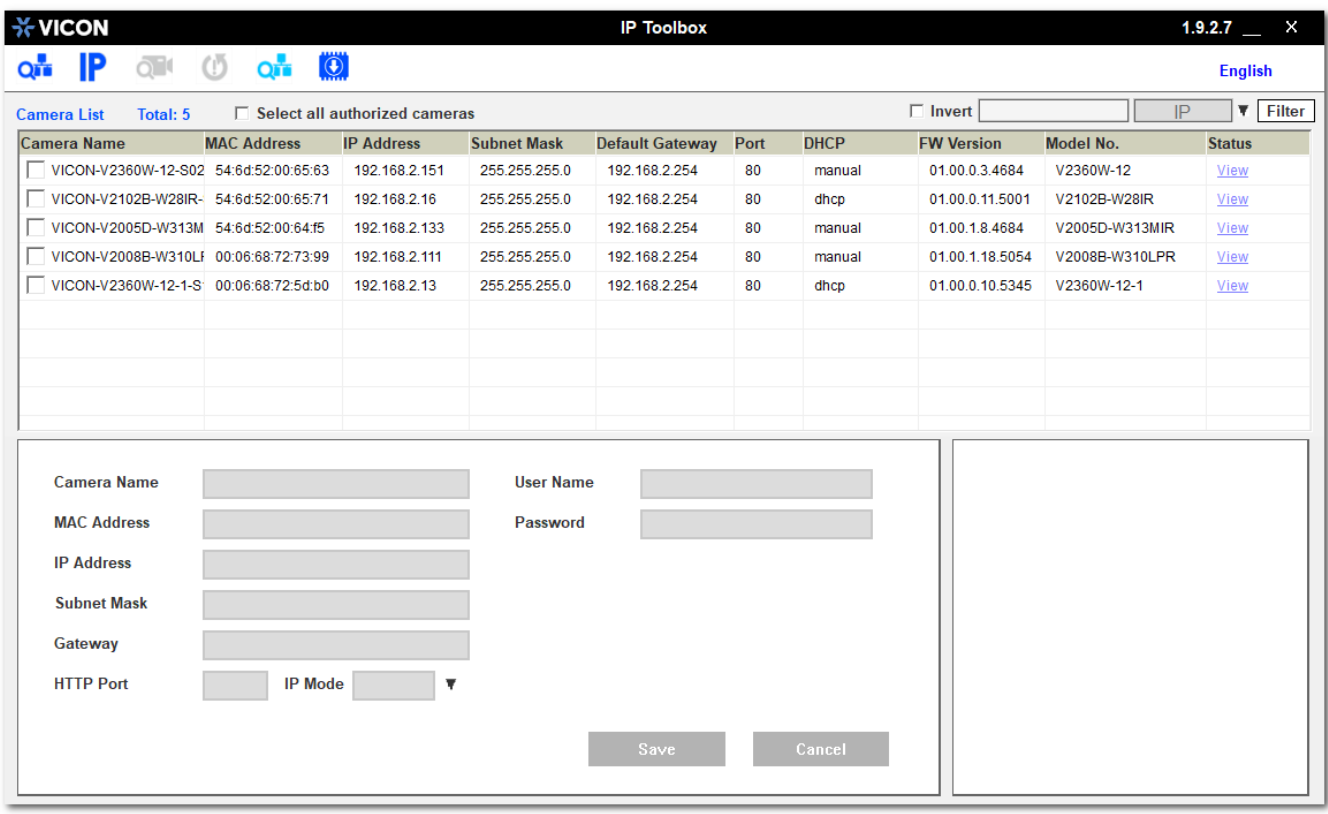